http://support.apple.com/kb/HT2105[3/17/2014 4:53:56 PM]

<span id="page-0-0"></span>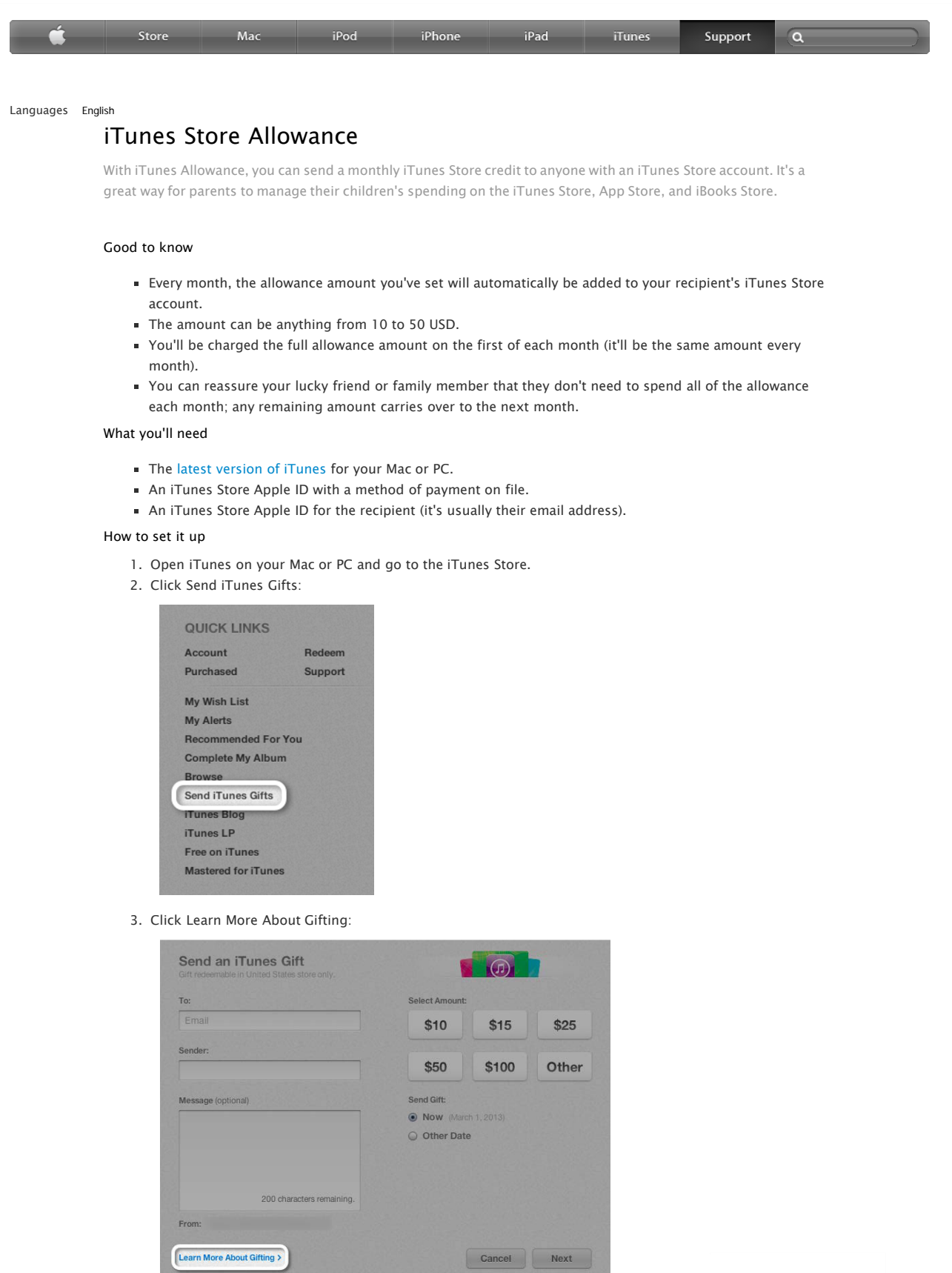

 $\mathbf{r}$  cam<sup>2</sup> **Page 00001**  Find authenticated [court documents without watermarks](https://www.docketalarm.com/) at **docketalarm.com.** 

4. Scroll down to the Allowances section and click "Set Up an Allowance":

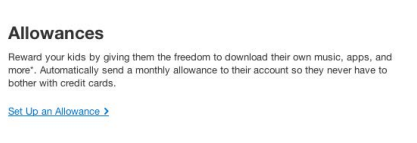

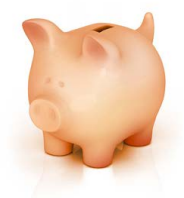

5. Fill out all information on the page, including your name, the recipient's name, the monthly allowance amount, the first installment schedule, the recipient's Apple ID, and a personal message:

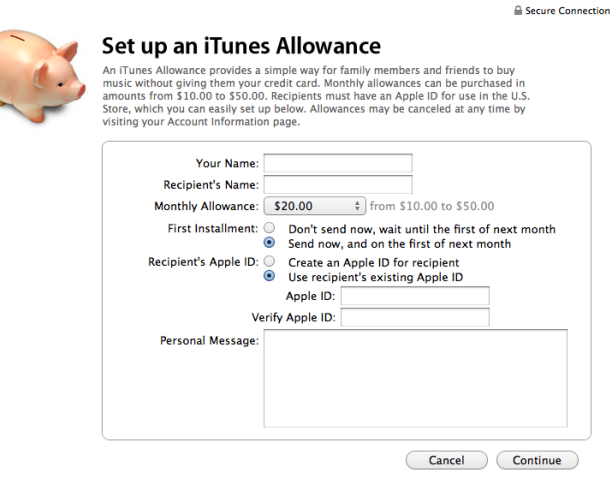

6. If asked, type your Apple ID password:

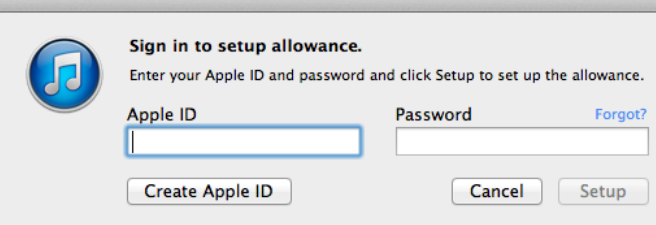

## How to use an allowance

When your friend or family member signs in to the iTunes Store with his or her Apple ID, the iTunes Store will show the allowance balance. If you want to control spending on this account, you'll want to remove any credit card information from this account so that anything they buy is limited to the allowance balance.

## Manage allowances

**DOCKET** 

 $\blacktriangle$ 

Select View Account from the Store pull-down menu. You can view, change the monthly amount, suspend, and cancel any established allowances on your Account Information page.

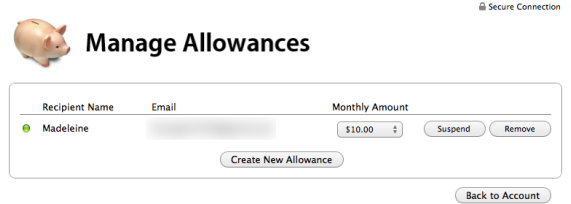

DOCKE

M

Δ

iTunes Allowance may not be available in every iTunes Store country.

Last Modified: Nov 1, 2013

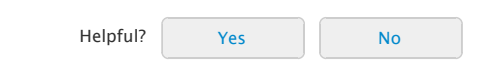

## Additional Product Support Information

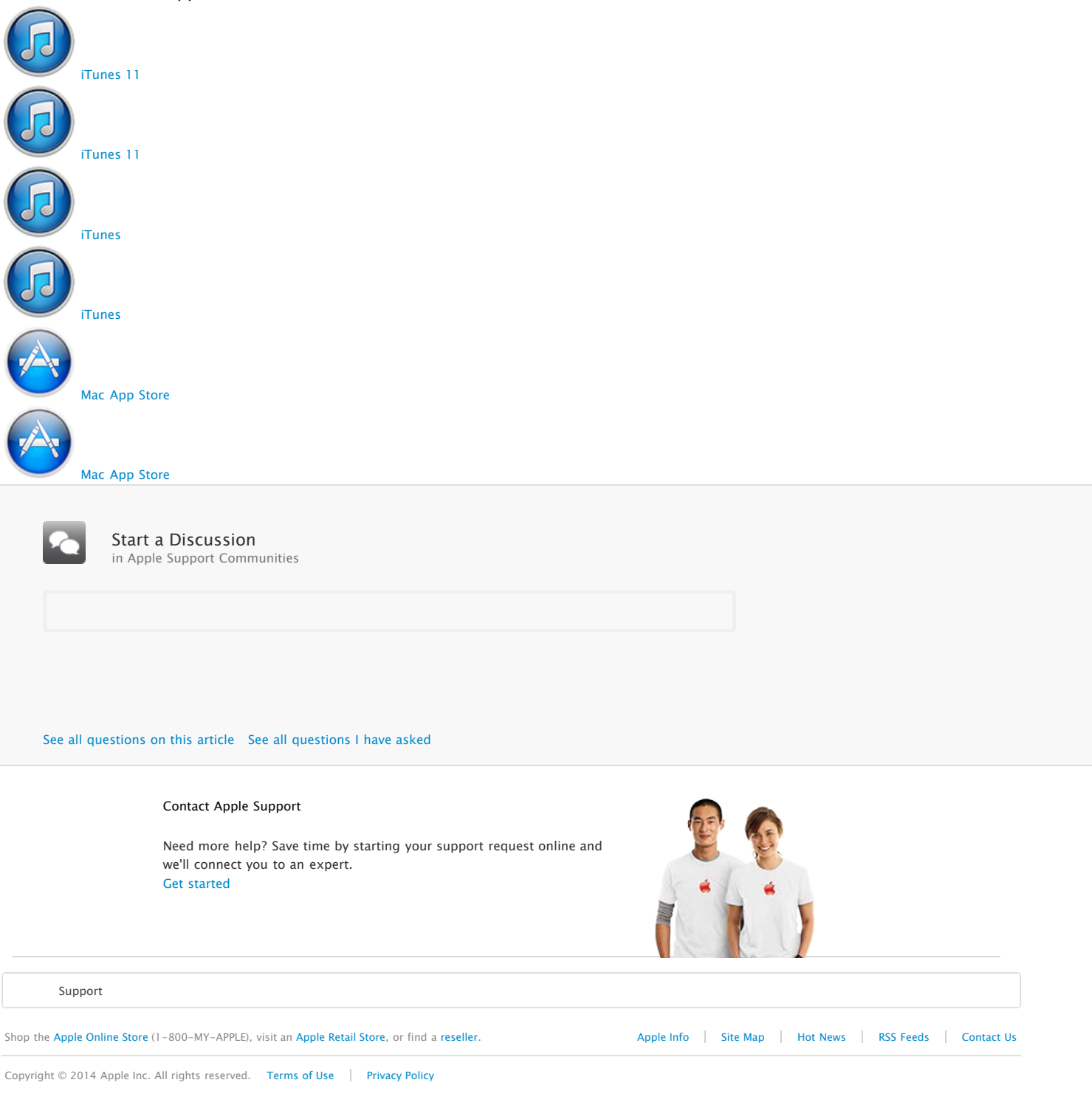